# How to use MPlayer on the Command-line

As suggested by kikinovak as a slackdoc topic.

# What is mplayer?

Basically, mplayer is a command-line movie player packaged into most slackware installations; It happens to work like a champ with music files in addition to watching movies. Because mplayer doesn't strictly require a desktop environment to be running while playing music, it is quite light and is ideal for wimpier machines such as netbooks.

## How to invoke mplayer

Below are a couple of basic ways of calling mplayer.

```
$ mplayer ~/music/foo.mp3 # Tell mplayer to play your favourite song.
```

\$ mplayer ~/music/\*.mp3 # Tell mplayer to play all of your mp3 files under your music directory.

### **Useful shortcut keys**

While running, mplayer can be controlled by additional keyboard input.

Some simple but memorable shortcuts:

- spacebar Toggles pause/play.
- return Next track.
- ctrl+c Escape/Quit.

#### **Gotchas**

Don't accidentally hit the arrow keys while mplayer is running; It will alter the audio playback speed (quite annoying).

### **Playlists**

You can also tell mplayer to play tracks from a playlist.

First you need to create a playlist file.

```
$ find . -type f -iname *.mp3 > my_list.txt
```

And then you can take the playlist and feed it into mplayer.

```
$ mplayer -playlist my_list.txt
```

If you're feeling frisky, you can also tell mplayer to shuffle your playlist as well.

```
$ mplayer -shuffle -playlist my_list.txt
```

#### **Example Playlist Demonstration**

The below terminal output demonstrates mplayer playlists in action.

```
[ roach@sepsis:msk ]$ find SchoolyardHeroes/Abominations/ -type f -iname
*.mp3 > abominations.txt
[ roach@sepsis:msk ]$ mplayer -playlist abominations.txt
MPlayer 20101218-4.5.1 (C) 2000-2010 MPlayer Team
Playing SchoolyardHeroes/Abominations/04 - Violence Is All The Rage.mp3.
Audio only file format detected.
Clip info:
Title: Violence Is All The Rage
Artist: Schoolyard Heroes
Album: Abominations
Year: 2007
Comment: Amazon.com Song ID: 20884756
Track: 4
Genre: Unknown
_____
Opening audio decoder: [mp3lib] MPEG layer-2, layer-3
AUDIO: 44100 Hz, 2 ch, s16le, 256.0 kbit/18.14% (ratio: 32000->176400)
Selected audio codec: [mp3] afm: mp3lib (mp3lib MPEG layer-2, layer-3)
        ------
AO: [oss] 44100Hz 2ch s16le (2 bytes per sample)
Video: no video
Starting playback...
   20.8 (20.8) of 189.0 (03:09.0)
                                0.3%
```

Note: The above example's find command creates an unsorted playlist (which might not be what you're after).

Here's a nifty article on creating sorted playlists and then some.

## **Sources**

Written by aschyiel

howtos, software, work in progress, author aschyiel

From:

https://docs.slackware.com/ - SlackDocs

Permanent link:

https://docs.slackware.com/howtos:software:mplayer

Last update: 2012/10/20 01:58 (BST)

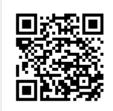